Instrukcja montażu dla instalatora

Moduł radiowy

MX300

**Buderus** 

Przeczytać uważnie przed przystąpieniem do instalacji i konserwacji.

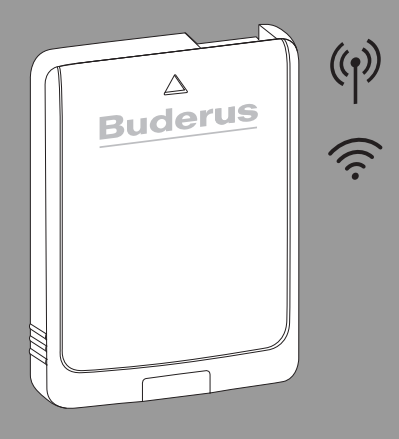

 $C \in$ 

6721834708 (2022/12) PL 6721834708 (2022/12) PL

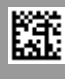

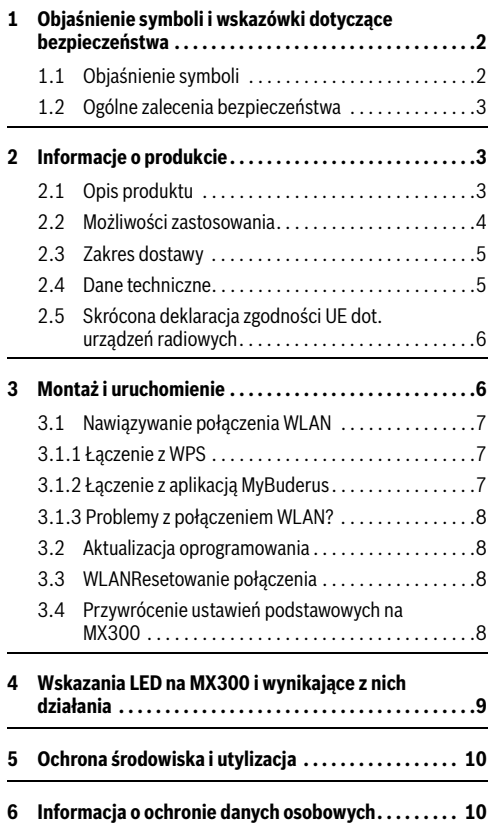

# **Spis treści 1 Objaśnienie symboli i wskazówki dotyczące bezpieczeństwa**

#### <span id="page-1-1"></span><span id="page-1-0"></span>**1.1 Objaśnienie symboli**

#### **Wskazówki ostrzegawcze**

We wskazówkach ostrzegawczych zastosowano hasła ostrzegawcze oznaczające rodzaj i ciężar gatunkowy następstw zaniechania działań zmierzających do uniknięcia niebezpieczeństwa.

Zdefiniowane zostały następujące wyrazy ostrzegawcze używane w niniejszym dokumencie:

# **NIEBEZPIECZEŃSTWO**

**NIEBEZPIECZEŃSTWO** oznacza poważne ryzyko wystąpienia obrażeń ciała zagrażających życiu.

# **OSTRZEŻENIE**

**OSTRZEŻENIE** oznacza możliwość wystąpienia ciężkich obrażeń ciała, a nawet zagrożenie życia.

# **OSTROŻNOŚĆ**

**OSTROŻNOŚĆ** oznacza ryzyko wystąpienia obrażeń ciała w stopniu lekkim lub średnim.

#### *WSKAZÓWKA*

**WSKAZÓWKA** oznacza ryzyko wystąpienia szkód materialnych.

#### **Ważne informacje**

# $\mathbf i$

Ważne informacje, które nie zawierają ostrzeżeń przed zagrożeniami dotyczącymi osób lub mienia, oznaczono symbolem informacji przedstawionym obok.

#### <span id="page-2-0"></span>**1.2 Ogólne zalecenia bezpieczeństwa**

#### H **Wskazówki dla grupy docelowej**

Niniejsza instrukcja montażu adresowana jest do instalatorów instalacji wodnych, wentylacyjnych oraz urządzeń grzewczych i elektrotechnicznych. Należy przestrzegać wskazówek zawartych we wszystkich instrukcjach. Ignorowanie tych wskazówek grozi szkodami materialnymi i urazami cielesnymi ze śmiercią włącznie.

- ▶ Przed rozpoczęciem montażu przeczytać instrukcje montażu.
- ▶ Postępować zgodnie ze wskazówkami dotyczącymi bezpieczeństwa oraz ostrzegawczymi.
- ▶ Należy przestrzegać krajowych i miejscowych przepisów oraz zasad i dyrektyw technicznych.
- ▶ Wykonane prace należy udokumentować.

#### H **Zastosowanie zgodne z przeznaczeniem**

▶ Produkt jest przeznaczony wyłącznie do regulacji instalacji ogrzewczych i wentylacyjnych.

Jakiekolwiek inne użytkowanie jest uważane za niezgodne z przeznaczeniem. Szkody powstałe w wyniku takiego użytkowania są wyłączone z odpowiedzialności producenta.

## <span id="page-2-1"></span>**2 Informacje o produkcie**

#### <span id="page-2-2"></span>**2.1 Opis produktu**

Moduł radiowy MX300 stanowi bramę sieciową i moduł bezprzewodowy do zdalnego sterowania oraz zdalnej kontroli instalacji grzewczej i wentylacyjnej.

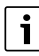

W instrukcji urządzenia grzewczego lub instalacji wentylacyjnej należy sprawdzić kompatybilność i miejsce montażu Connect-Key.

Aplikacja MyBuderus pozwala na zdalne sterowanie instalacją grzewczą lub wentylacyjną. Aplikacja jest dostępna dla systemów operacyjnych iOS i Android.

<span id="page-2-3"></span>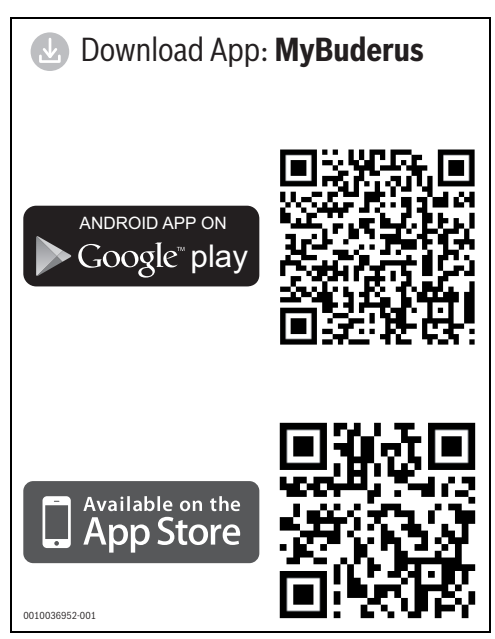

*Rys. 1*

#### <span id="page-3-0"></span>**2.2 Możliwości zastosowania**

W połączeniu z urządzeniami grzewczymi z modułem obsługowym systemu Logamatic BC400:

• MX300 nawiązuje połączenie między siecią internetową a urządzeniem grzewczym oraz opcjonalnie z modułem zdalnego sterowania (RC120 RF). W tym systemie możliwe są przewodowe moduły zdalnego sterowania dla maks. 4 obiegów grzewczych.

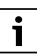

Szczegółowe informacje na temat zdalnej obsługi  $\rightarrow$  Instrukcja obsługi i montażu RC120 RF/MX300.

W systemach z regulacją w jednym pomieszczeniu (SRCplus):

• Moduł radiowy MX300 nawiązuje połączenie między bezprzewodowymi regulatorami w jednym pomieszczeniu a urządzeniem grzewczym.

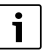

Szczegółowe informacje na temat regulacji w jednym pomieszczeniu SRCplus

 $\rightarrow$  Opis systemu w zakresie regulacji w jednym pomieszczeniu.

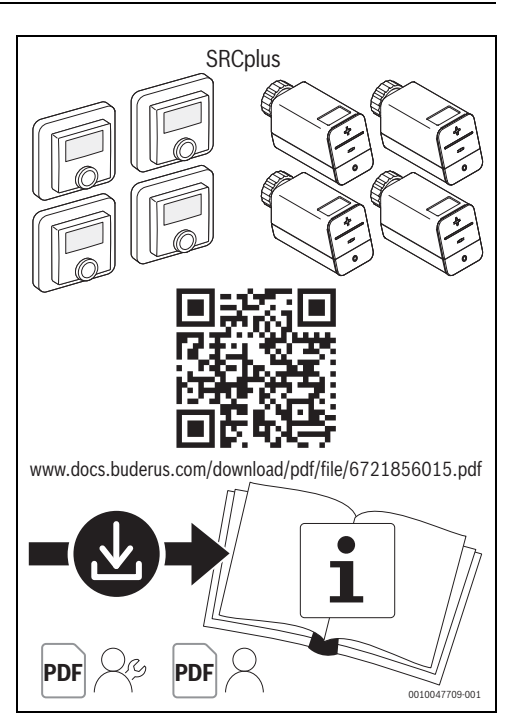

*Rys. 2 Link Opis systemu w zakresie regulacji w jednym pomieszczeniu*

# <span id="page-4-0"></span>**2.3 Zakres dostawy**

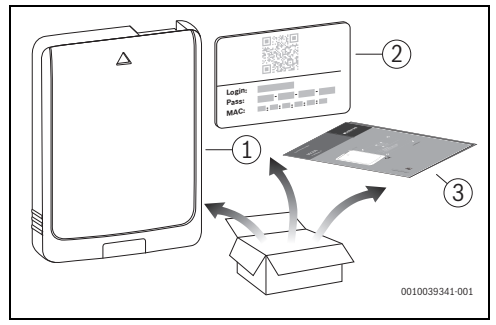

*Rys. 3 Zakres dostawy*

- [1] Moduł radiowy MX300
- [2] Naklejka z danymi dostępowymi
- [3] Dokumentacja techniczna

## <span id="page-4-1"></span>**2.4 Dane techniczne**

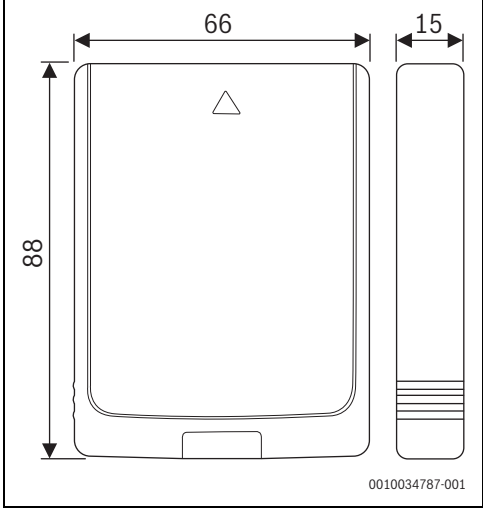

*Rys. 4 Wymiary w mm*

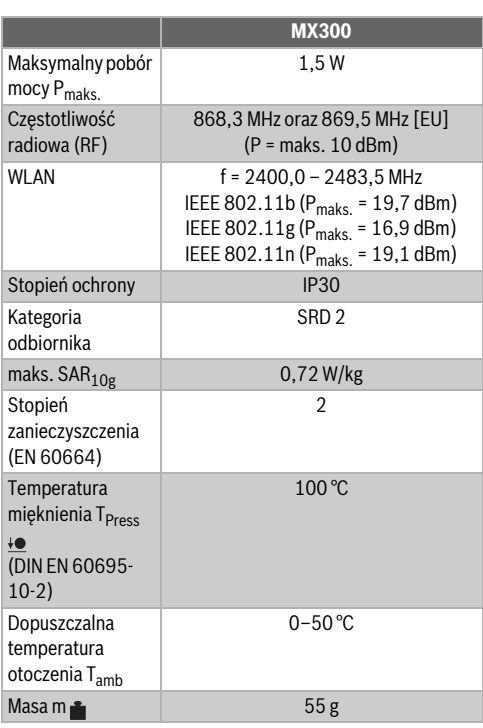

*Tab. 1*

#### **Wymagana specyfikacja routera**

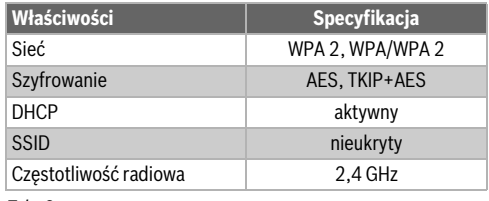

*Tab. 2*

#### <span id="page-5-0"></span>**2.5 Skrócona deklaracja zgodności UE dot. urządzeń radiowych**

Bosch Thermotechnik GmbH oświadcza niniejszym, że wyrób MX300 technologii radiowej opisany w tej instrukcji jest zgodny z dyrektywą 2014/53/UE.

Pełny tekst deklaracji zgodności UE dostępny jest w internecie: www.buderus.pl.

# <span id="page-5-1"></span>**3 Montaż i uruchomienie**

#### **Zestawienie czynności związanych z uruchomieniem**

- 1. Wykonanie instalacji (przestrzegać instrukcji wszystkich podzespołów i części)
- 2. Pierwsze napełnienie instalacji i kontrola szczelności
- 3. Okablowanie elektryczne
- 4. W razie potrzeby kodowanie modułów (przestrzegać instrukcji modułów i ew. rekuperatora do wentylacji)
- 5. Włączenie instalacji
- 6. Odpowietrzenie instalacji
- 7. Ustawienie na urządzeniu grzewczym maksymalnej temperatury zasilania i temperatury c.w.u. (przestrzegać instrukcji urządzenia grzewczego)
- 8. Nawiązywanie połączenia WLAN ( $\rightarrow$  rozdział [3.1](#page-6-0))
- 9. Wykonanie kontroli działania, ew. skasowanie wskazań ostrzegawczych i wskazań usterek
- 10. Odbiór instalacji

#### **Wskazówka dot. montażu uchwytu naściennego**

 $\mathbf i$ 

W przypadku montażu MX300 w uchwycie naściennym, uchwyt ten musi być oddalony o co najmniej 10 cm od elementów metalowych (ościeżnic, stali zbrojeniowej itd.). Nie dotyczy to mocowania magnetycznego bezpośrednio na obudowie blaszanej urządzenia grzewczego.

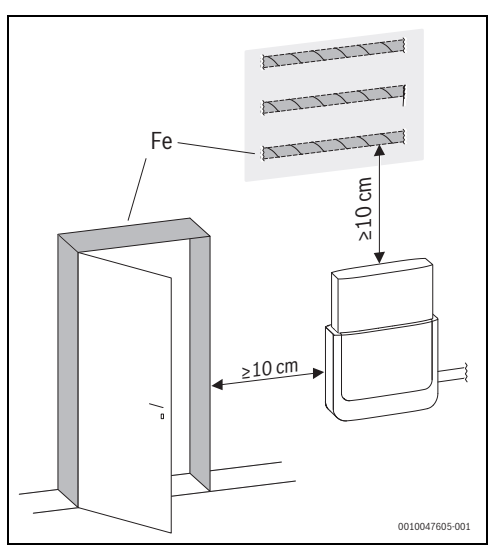

*Rys. 5*

### <span id="page-6-0"></span>**3.1 Nawiązywanie połączenia WLAN**

# $\overline{\mathbf{i}}$

Miejsce montażu MX300 zależy od urządzenia grzewczego  $\Theta$  instrukcia montażu urządzenia grzewczego).

W miejscu montażu MX300 musi być dostępny dostatecznie silny sygnał WLAN.

▶ MX300 podłączyć do urządzenia grzewczego i w razie potrzeby zablokować  $(\rightarrow)$  instrukcja montażu urządzenia grzewczego).

Dioda LED na MX300 zaświeci najpierw na zielono, zgaśnie na ok. jedną minutę, a potem będzie świecić na żółto przez ok. 30 min.

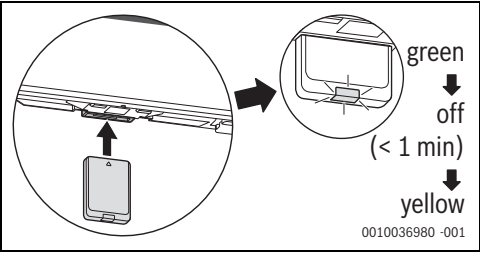

#### *Rys. 6*

#### <span id="page-6-1"></span>**3.1.1 Łączenie z WPS**

Gdy dioda LED świeci na żółto:

▶ Nacisnąć przycisk WPS na routerze.

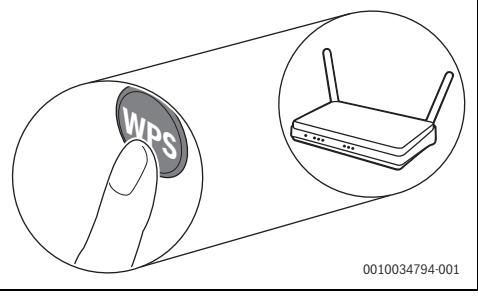

*Rys. 7*

▶ Wcisnąć przycisk na MX300 na jedną sekundę.

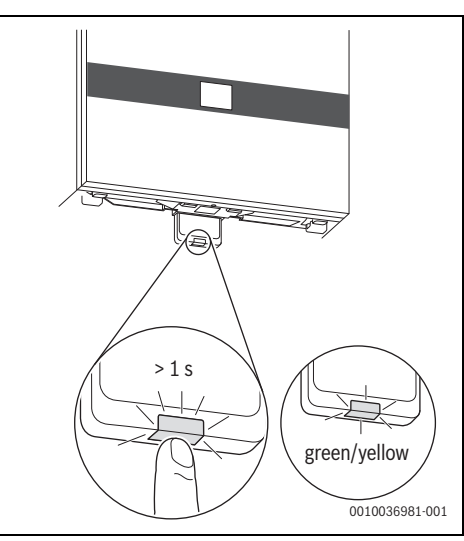

#### *Rys. 8*

Przycisk świeci na zmianę na żółto i zielono. MX300 pracuje w trybie WPS i przez 2 minuty podejmuje próbę nawiązania połączenia WLAN z routerem.

Po nawiązaniu połączenia na wyświetlaczu urządzenia grzewczego pojawia się symbol (fi), a przycisk na MX300 świeci najpierw na zielono, a po jednej minucie gaśnie. MX300 znajduje się w energooszczędnym trybie czuwania.

#### <span id="page-6-2"></span>**3.1.2 Łączenie z aplikacją MyBuderus**

Jeśli router WPS nie jest obsługiwany, z siecią WLAN można połączyć się manualnie poprzez aplikację na smartfonie:

▶ Pobrać z internetu aplikację MyBuderus  $(\rightarrow$  rys[. 1](#page-2-3) na stronie [3](#page-2-3)).

i

Jeśli nie można znaleźć aplikacji MyBuderus w odpowiednim sklepie, oznacza to, że wersja oprogramowania Android lub iOS na smartfonie jest przestarzała i nie jest obsługiwana.

- ▶ Zainstalować MyBuderus i uruchomić.
- ▶ W aplikacji uruchomić tryb hotspota i postępować zgodnie z instrukcjami.

#### <span id="page-7-0"></span>**3.1.3 Problemy z połączeniem WLAN?**

Jeśli nie można nawiązać połączenia:

- $\triangleright$  Odczytać wskazanie LED i usunąć usterkę ( $\rightarrow$  rozdział [4](#page-8-0)).
- ▶ Ponownie nawiązać połączenie.

#### <span id="page-7-1"></span>**3.2 Aktualizacja oprogramowania**

 $\mathbf{i}$ 

Ze względu na bezpieczeństwo i usuwanie błędów zalecamy korzystanie z aktualnej wersji oprogramowania.

- ▶ W trakcie instalacji wykonać aktualizację oprogramowania.
- ▶ Zalecać klientom końcowym regularne wykonywanie dostępnych aktualizacji oprogramowania, nawet w trakcie eksploatacji.

Wspólnie z klientem końcowym:

- ▶ MX300 zarejestrować na klienta poprzez aplikację MyBuderus.
- ▶ Poinformować klienta końcowego o konieczności akceptacji warunków użytkowania.
- ▶ Jeśli dostępna jest aktualizacja oprogramowania: poinformować klienta końcowego o konieczności wyrażenia zgody. Migająca pomarańczowa dioda LED sygnalizuje, że

przeprowadzana jest aktualizacja oprogramowania.

Kiedy pomarańczowa dioda LED miga, nie jest możliwe korzystanie z przycisku. Po aktualizacji następuje ponowne uruchomienie MX300. Na krótki czas połączenie ze wszystkimi komponentami systemu zostaje przerwane, a następnie przywrócone automatycznie. Nie trzeba wykonywać żadnej czynności.

### <span id="page-7-2"></span>**3.3 WLANResetowanie połączenia**

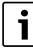

Opcjonalnie połączenie WLAN można zresetować poprzez Logamatic BC400.

Aby zresetowanie połączenia WLAN było możliwe, musi świecić dioda LED na MX300. Jeśli dioda LED nie świeci:

▶ Nacisnąć krótko przycisk na MX300. Dioda LED świeci.

W celu zresetowania połączenia WLAN:

▶ Wcisnąć jednokrotnie przycisk MX300 na ok. 3 s, aż dioda LED zaświeci krótko na czerwono. Dioda LED miga 5 razy na czerwono. Istniejące połączenie WLAN zostanie zresetowane.

Gdy dioda LED na MX300 zaświeci się na żółto, można nawiązać nowe połączenie WLAN  $\rightarrow$  rozdzia[ł 3.1.1](#page-6-1) lub rozdzia[ł 3.1.2](#page-6-2)).

#### <span id="page-7-3"></span>**3.4 Przywrócenie ustawień podstawowych na MX300**

Aby zresetowanie MX300 było możliwe, musi świecić dioda LED na MX300. Jeśli dioda LED nie świeci:

▶ Nacisnąć krótko przycisk na MX300. Dioda LED świeci.

W celu zresetowania MX300 do ustawień podstawowych:

▶ Przycisk na MX300 wcisnąć na ok. 15 sekund, aż dioda LED (po raz drugi) zaświeci krótko na czerwono. Dioda LED po 3 s zaświeci krótko na czerwono, po 10 s zamiga 5 razy na żółto, a po 15 s zaświeci (z powrotem) krótko na czerwono.

MX300 zresetowano do ustawień podstawowych.

Dioda LED na MX300 zaświeci najpierw na zielono, zgaśnie na ok. jedną minutę, a potem będzie świecić na żółto przez ok. 30 min.

# <span id="page-8-0"></span>**4 Wskazania LED na MX300 i wynikające z nich działania**

Status MX300 jest wskazywany przez diodę LED na wolnym końcu. Kolor (czerwony/żółty/zielony) i czas trwania światła mają następujące znaczenie:

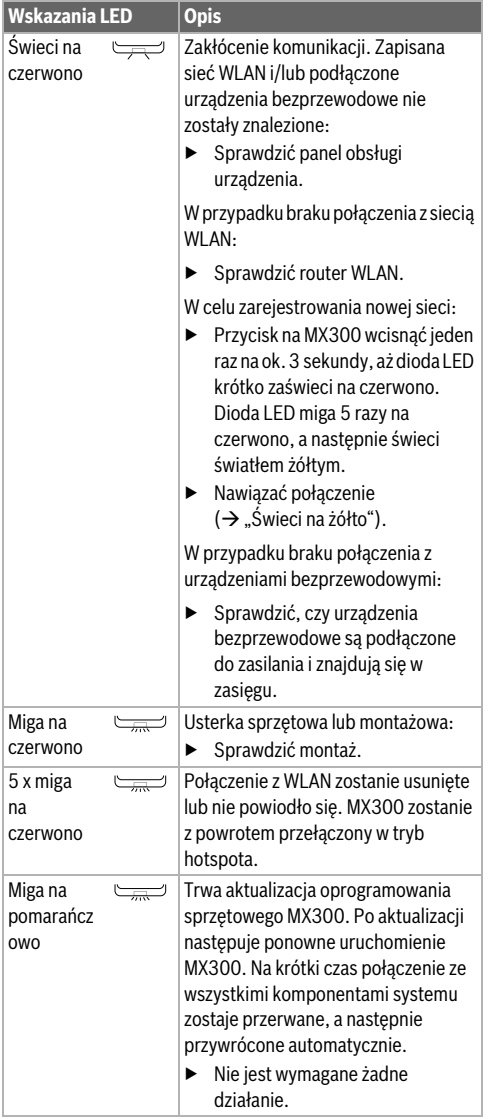

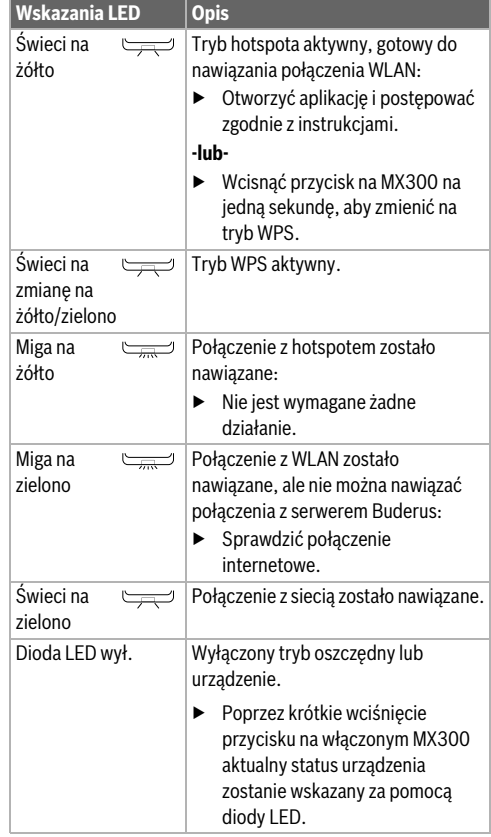

*Tab. 3*

### <span id="page-9-0"></span>**5 Ochrona środowiska i utylizacja**

Ochrona środowiska to jedna z podstawowych zasad działalności grupy Bosch.

Jakość produktów, ekonomiczność i ochrona środowiska stanowią dla nas cele równorzędne. Ściśle przestrzegane są ustawy i przepisy dotyczące ochrony środowiska. Aby chronić środowisko, wykorzystujemy najlepsze technologie i materiały, uwzględniając przy tym ich ekonomiczność.

#### **Opakowania**

Nasza firma uczestniczy w systemach przetwarzania opakowań, działających w poszczególnych krajach, które gwarantują optymalny recykling.

Wszystkie materiały stosowane w opakowaniach są przyjazne dla środowiska i mogą być ponownie przetworzone.

#### **Zużyty sprzęt**

Stare urządzenia zawierają materiały, które mogą być ponownie wykorzystane.

Moduły można łatwo odłączyć. Tworzywa sztuczne są oznakowane. W ten sposób różne podzespoły można sortować i ponownie wykorzystać lub zutylizować.

#### **Zużyty sprzęt elektryczny i elektroniczny**

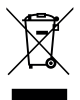

Ten symbol oznacza, że produkt nie może być usunięty wraz z innymi odpadami, lecz należy go oddać do punktu zbiórki odpadów w celu przetworzenia, przejęcia, recyklingu lub utylizacji.

Ten symbol dotyczy krajów z regulacjami prawnymi dotyczącymi odpadów elektronicznych, np. "dyrektywą europejską 2012/19/WE o zużytym sprzęcie elektrycznym i elektronicznym". Takie przepisy wyznaczają warunki ramowe, obowiązujące w zakresie oddawania i recyklingu zużytego sprzętu elektronicznego w poszczególnych krajach.

Ponieważ sprzęt elektroniczny może zawierać substancje niebezpieczne, należy poddawać go recyklingowi w sposób odpowiedzialny, aby dzięki temu zminimalizować ryzyko potencjalnego zagrożenia dla środowiska i zdrowia ludzi. Ponadto recykling odpadów elektronicznych przyczynia się do ochrony zasobów naturalnych.

Więcej informacji na temat przyjaznej dla środowiska utylizacji zużytego sprzętu elektrycznego i elektronicznego można uzyskać w odpowiednich urzędach lokalnych, w zakładzie utylizacji odpadów lub u sprzedawcy, u którego nabyto produkt.

Więcej informacji można znaleźć tutaj: www.weee.bosch-thermotechnology.com/

#### <span id="page-9-1"></span>**6 Informacja o ochronie danych osobowych**

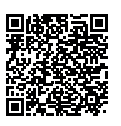

My, **Robert Bosch Sp. z o.o., ul. Jutrzenki 105, 02-231 Warszawa, Polska**,

przetwarzamy informacje o wyrobach i wskazówki montażowe, dane techniczne i dotyczące połączeń, komunikacji, rejestracji

wyrobów i historii klientów, aby zapewnić funkcjonalność wyrobu (art. 6 § 1, ust. 1 b RODO), wywiązać się z naszego obowiązku nadzoru nad wyrobem oraz zagwarantować bezpieczeństwo wyrobu (art. 6 § 1, ust. 1 f RODO), chronić nasze prawa w związku z kwestiami dotyczącymi gwarancji i rejestracji wyrobu (art. 6 § 1, ust. 1 f RODO) oraz analizować sposób dystrybucji naszych wyrobów i móc dostarczać zindywidualizowane informacje oraz przedstawiać odpowiednie oferty dotyczące wyrobów (art. 6 § 1, ust. 1 f RODO). Możemy korzystać z usług zewnętrznych usługodawców i/lub spółek stowarzyszonych Bosch i przesyłać im dane w celu realizacji usług dotyczących sprzedaży i marketingu, zarządzania umowami, obsługi płatności, programowania, hostingu danych i obsługi infolinii. W niektórych przypadkach, ale tylko, jeśli zagwarantowany jest odpowiedni poziom ochrony danych, dane osobowe mogą zostać przesłane odbiorcom spoza Europejskiego Obszaru Gospodarczego. Szczegółowe informacje przesyłamy na życzenie. Z naszym inspektorem ochrony danych można skontaktować się, pisząc na adres: Data Protection Officer, Information Security and Privacy (C/ISP), Robert Bosch GmbH, Postfach 30 02 20, 70442 Stuttgart, NIEMCY.

Mają Państwo prawo wyrazić w dowolnej chwili sprzeciw względem przetwarzania swoich danych osobowych na mocy art. 6 § 1, ust. 1 f RODO w związku z Państwa szczególną sytuacją oraz względem przetwarzania danych bezpośrednio w celach marketingowych. Aby skorzystać z przysługującego prawa, prosimy napisać do nas na adres **DPO@bosch.com**. Dalsze informacje można uzyskać po zeskanowaniu kodu QR

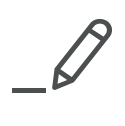

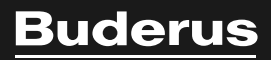

Robert Bosch Sp. z o.o. ul. Jutrzenki 105 02-231 Warszawa Infolinia Buderus 801 777 801 www.buderus.pl